# 1. Knowledge Articles

## 1.1 Knowledge Articles

#### 1.1.1 Number Range\*

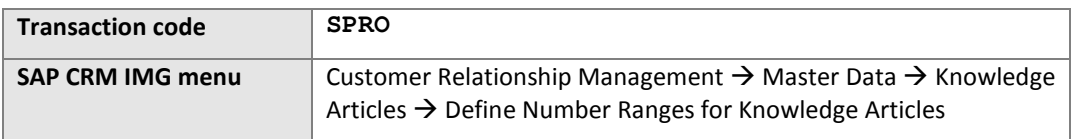

Define the following number range for Knowledge Articles (because there was no standard defined number range).

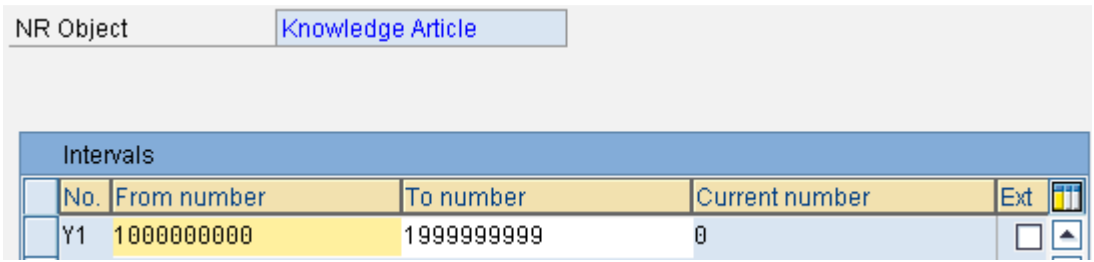

#### 1.1.2 Text Determination Procedure

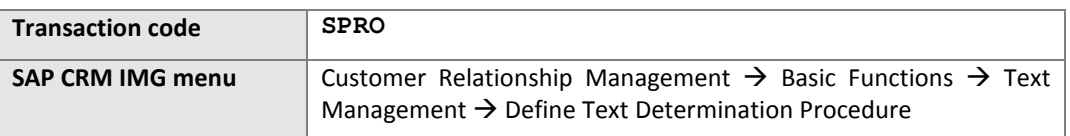

Select text Object CRM\_ORDERH.

Create the following access sequence ZKA00001 by copying KA000001. Be sure to put the Solution Description above the Problem Description (this ensures that the Problem Description is shown in the text block in the webUI by default).

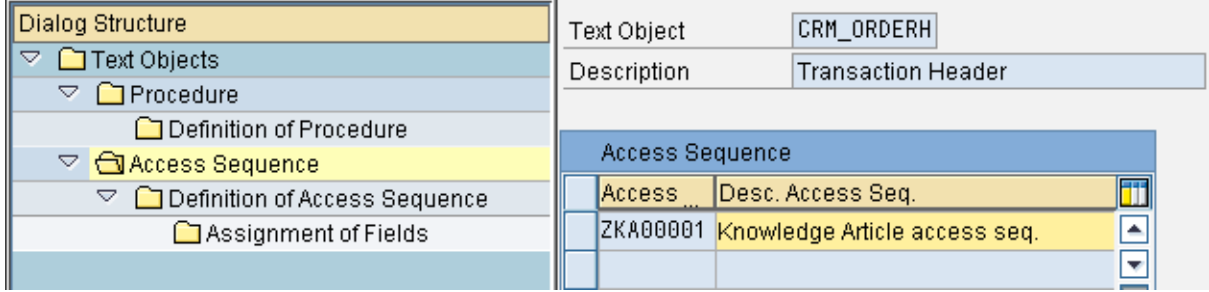

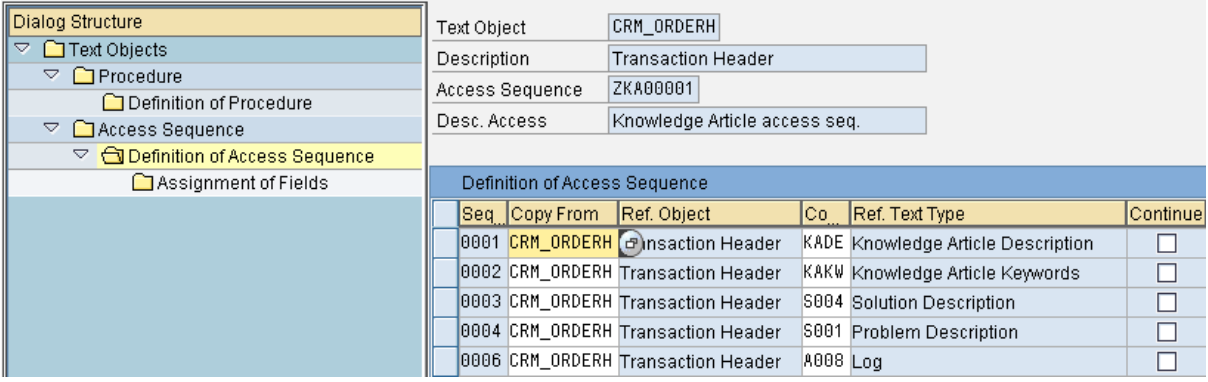

Create the following procedure by copying KNOWARTI. Again, be sure to put the Sequence number of Solution Description to 0003, and the Problem Description to 0004:

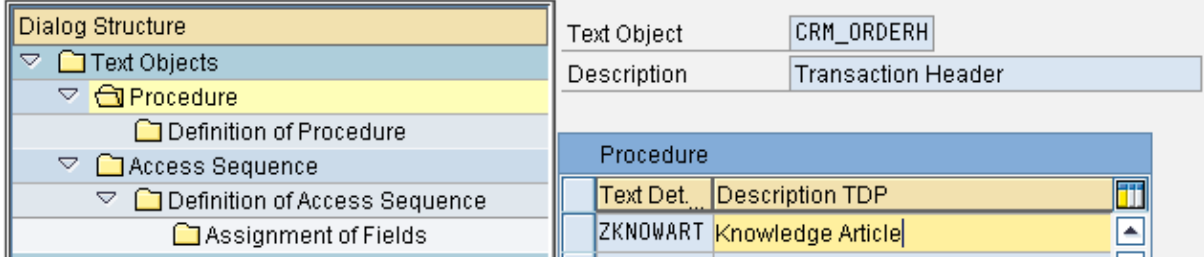

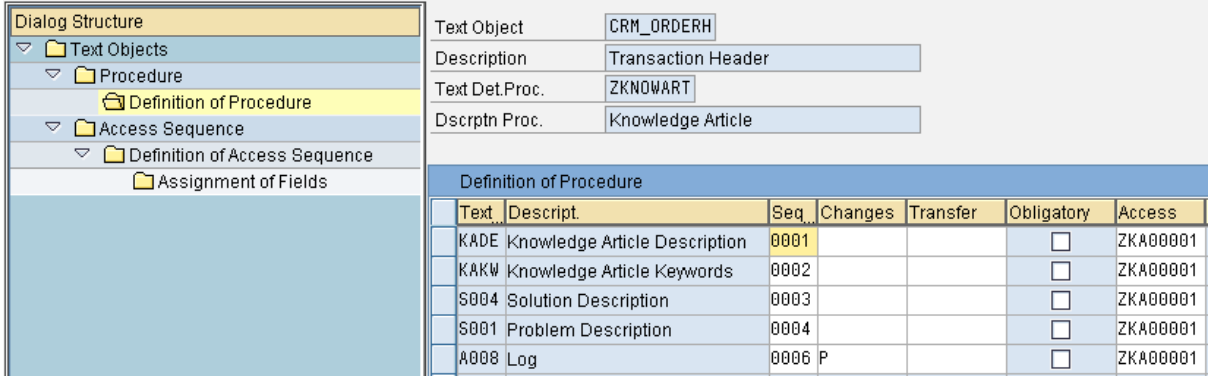

# 1.2 Authorization scope

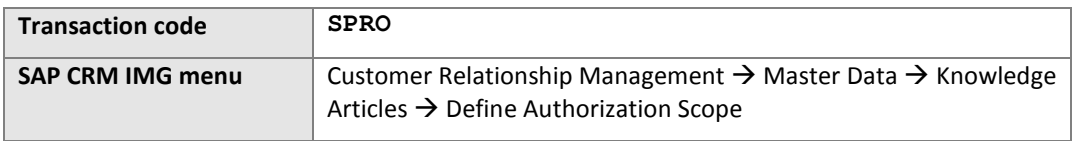

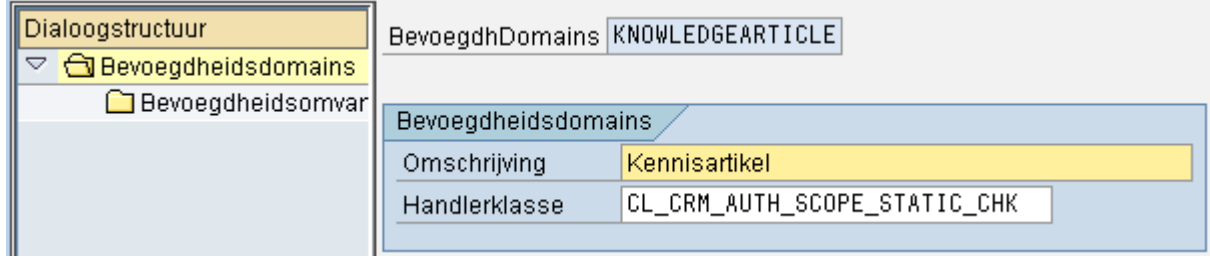

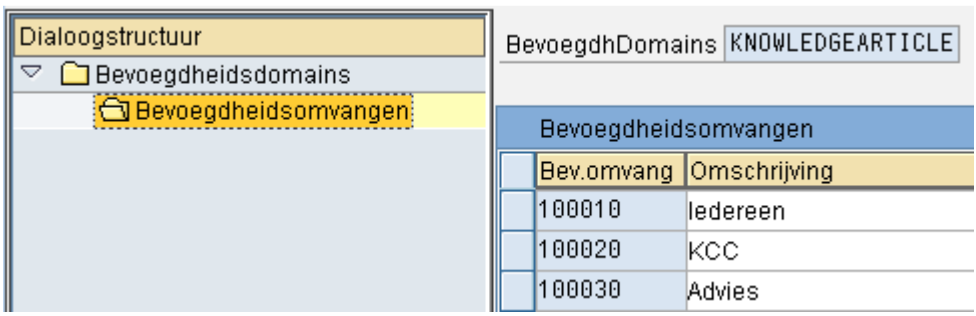

Within the authorization proflie object CRM\_AUTHSC is checked

#### For KCC Agents only 100010 and 100020 are available

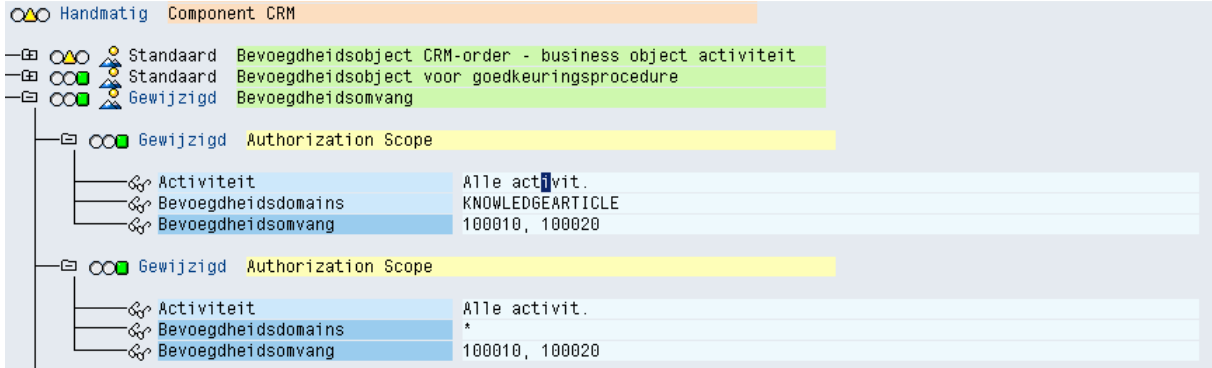

For Advies Agents only 100010 and 100030 are available

# 1.3 Knowledge Article Transaction Type

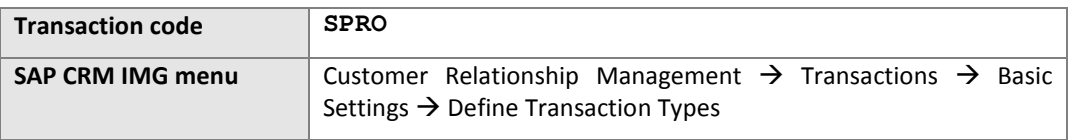

Create the following transaction type as copy from KNAR.

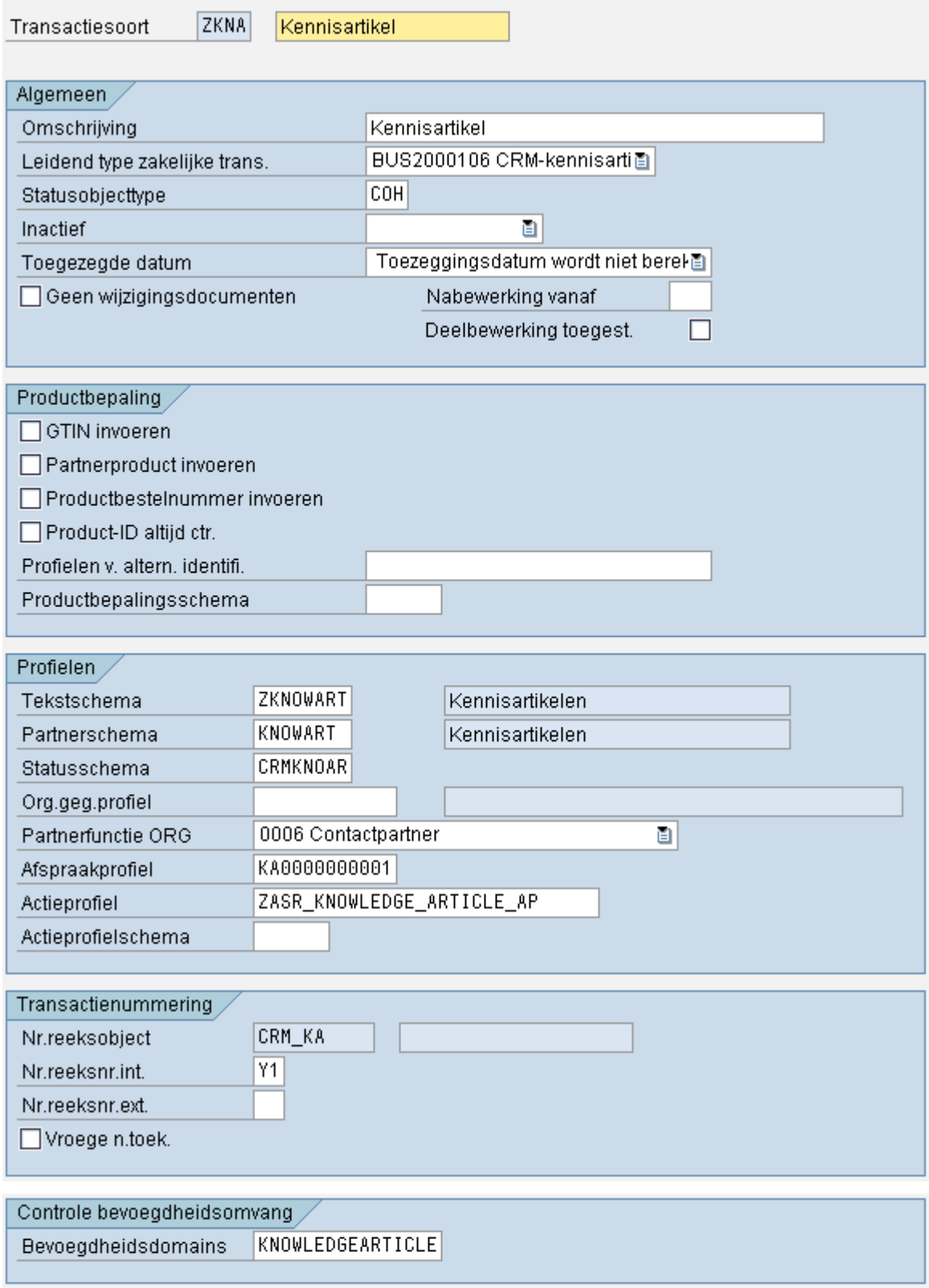

Create the following transaction type as copy from KNAT.

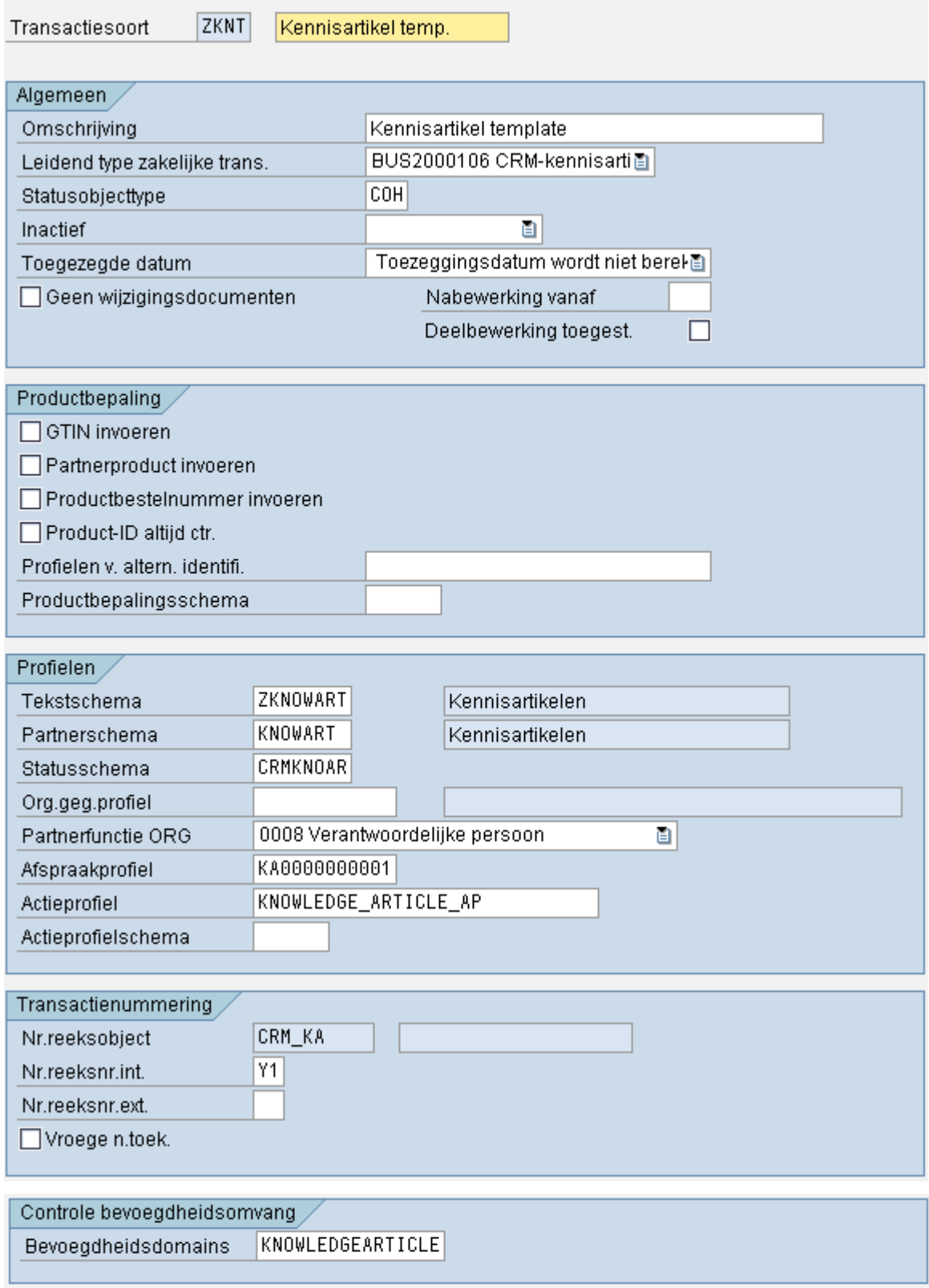

Both transactions should be assigned following channels

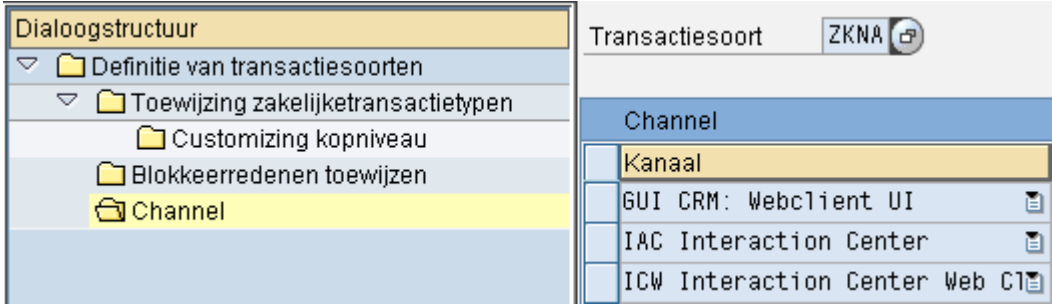

# 1.4 Enterprise Intelligence

# 1.4.1 Name and Configure Search Engine\*

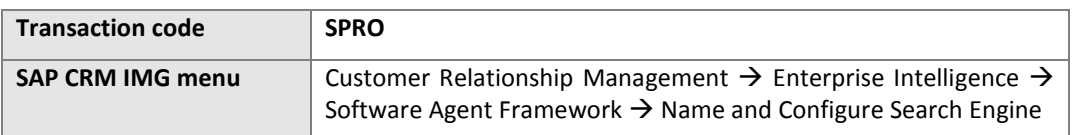

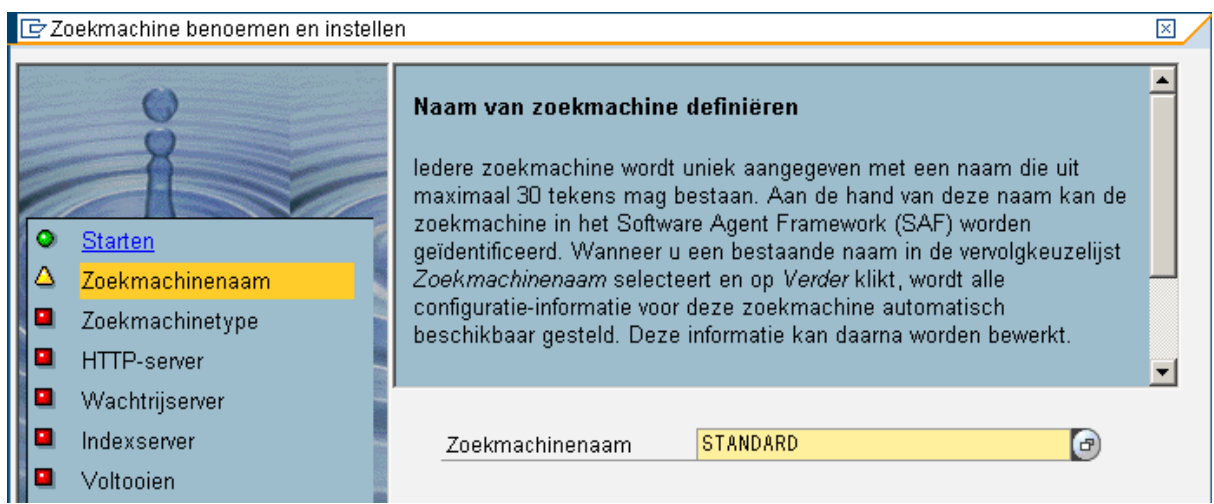

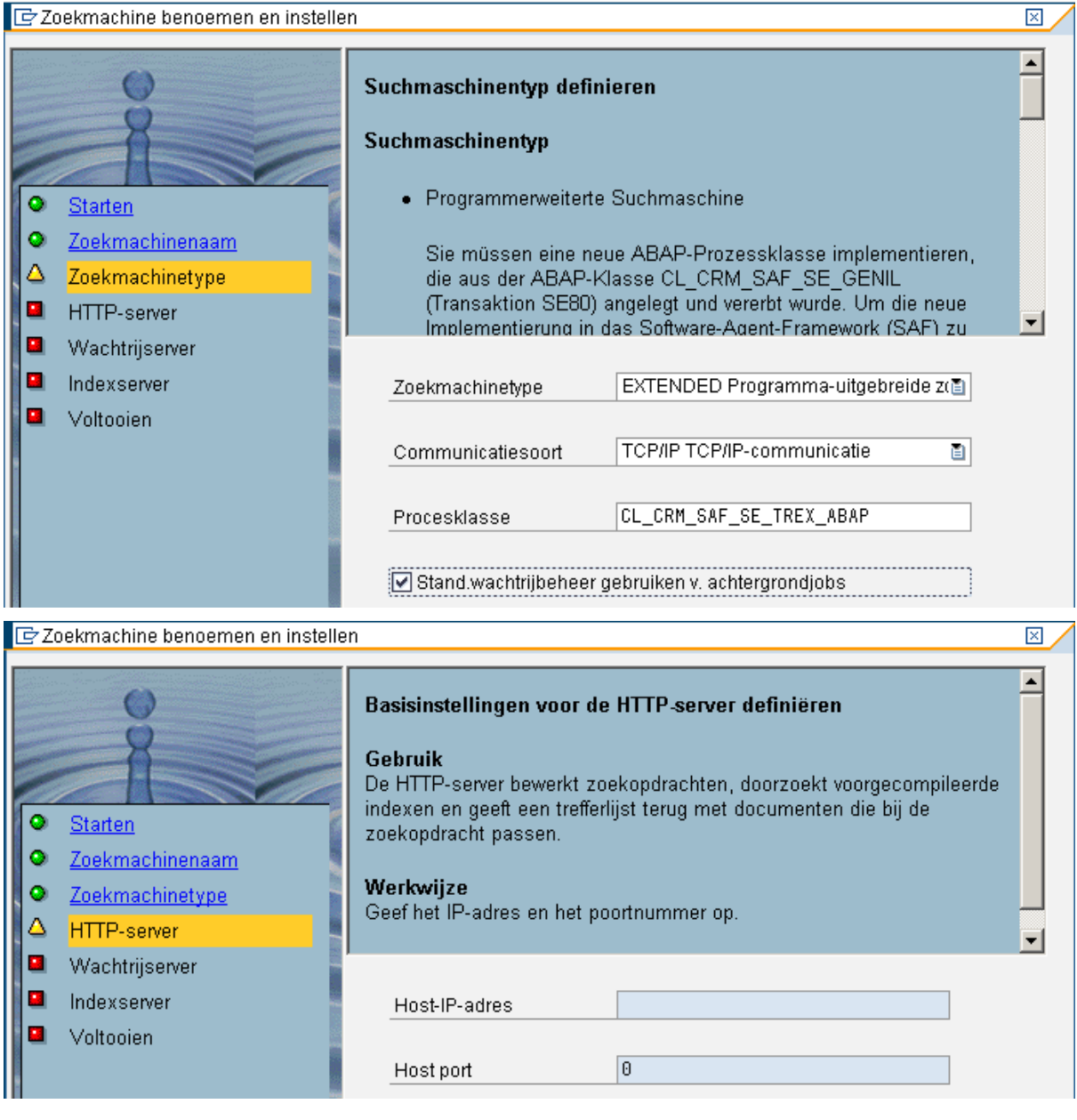

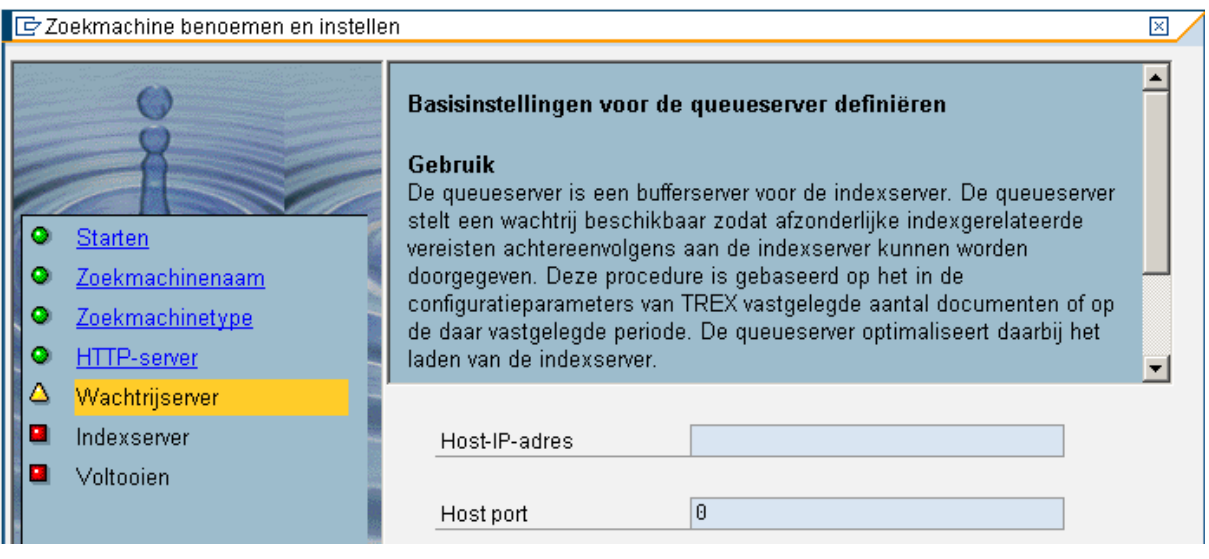

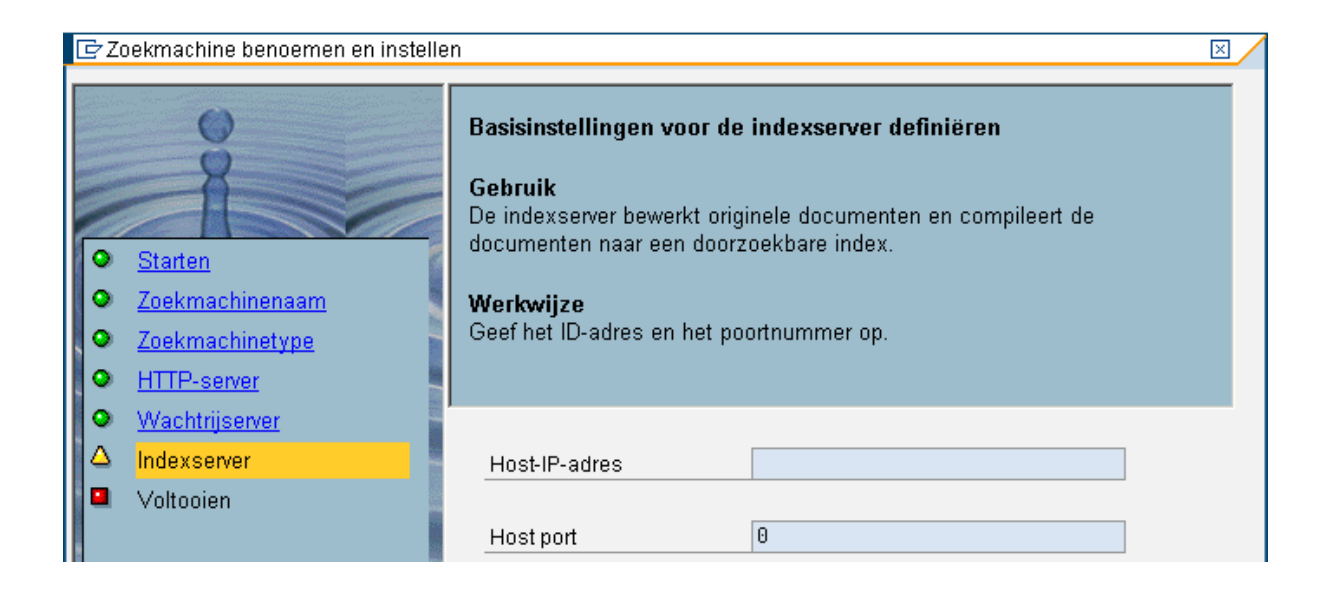

# 1.4.2 Name and Configure Knowledge base\*

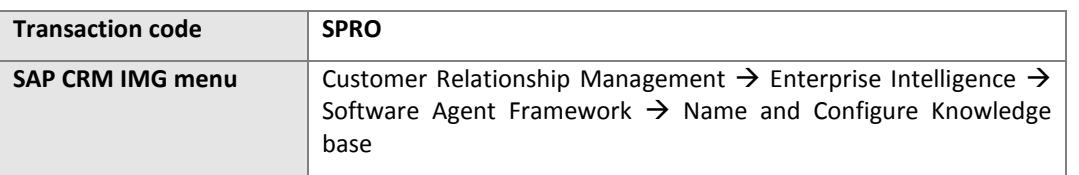

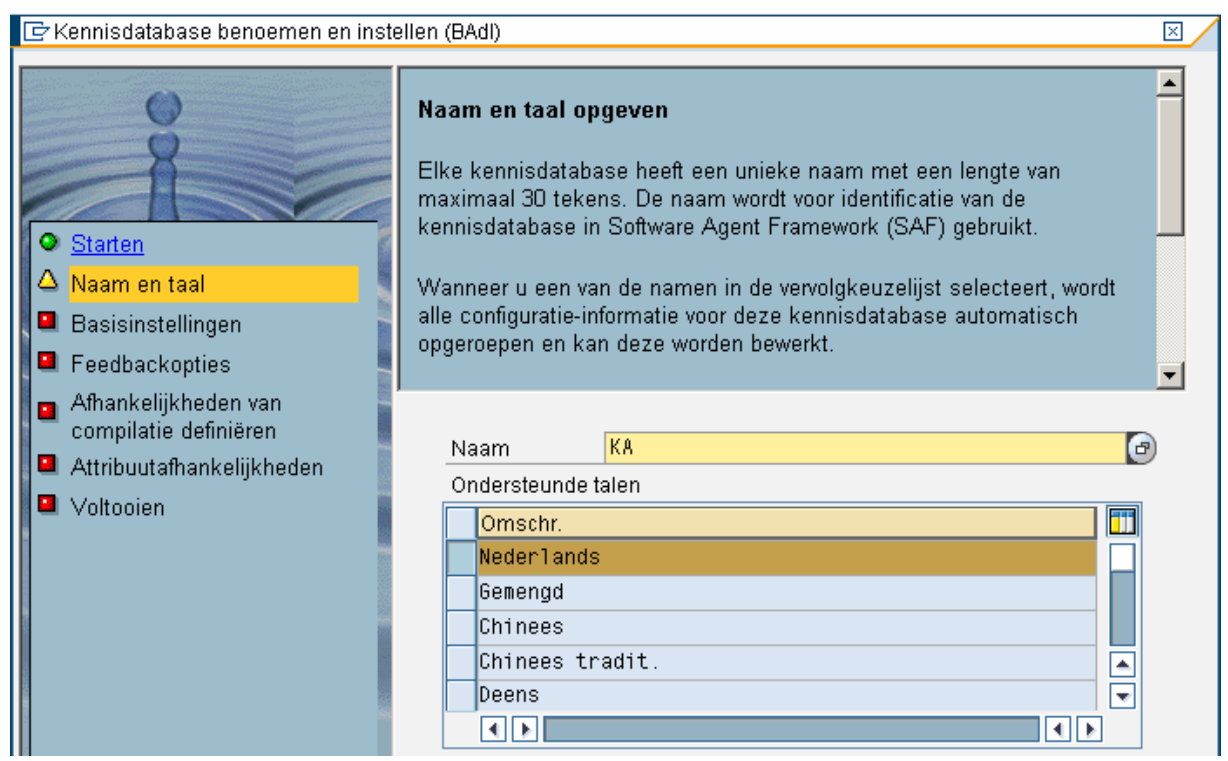

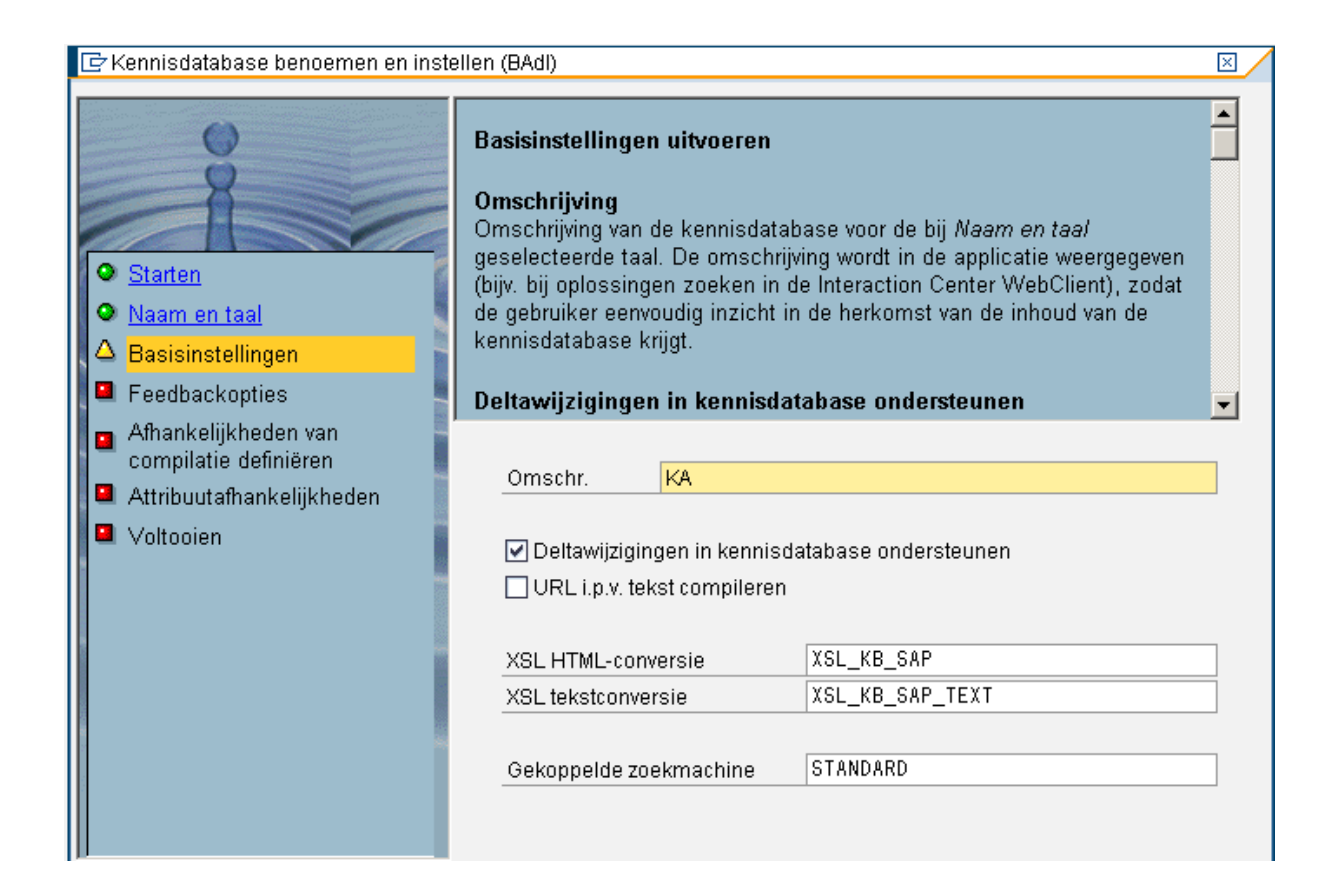

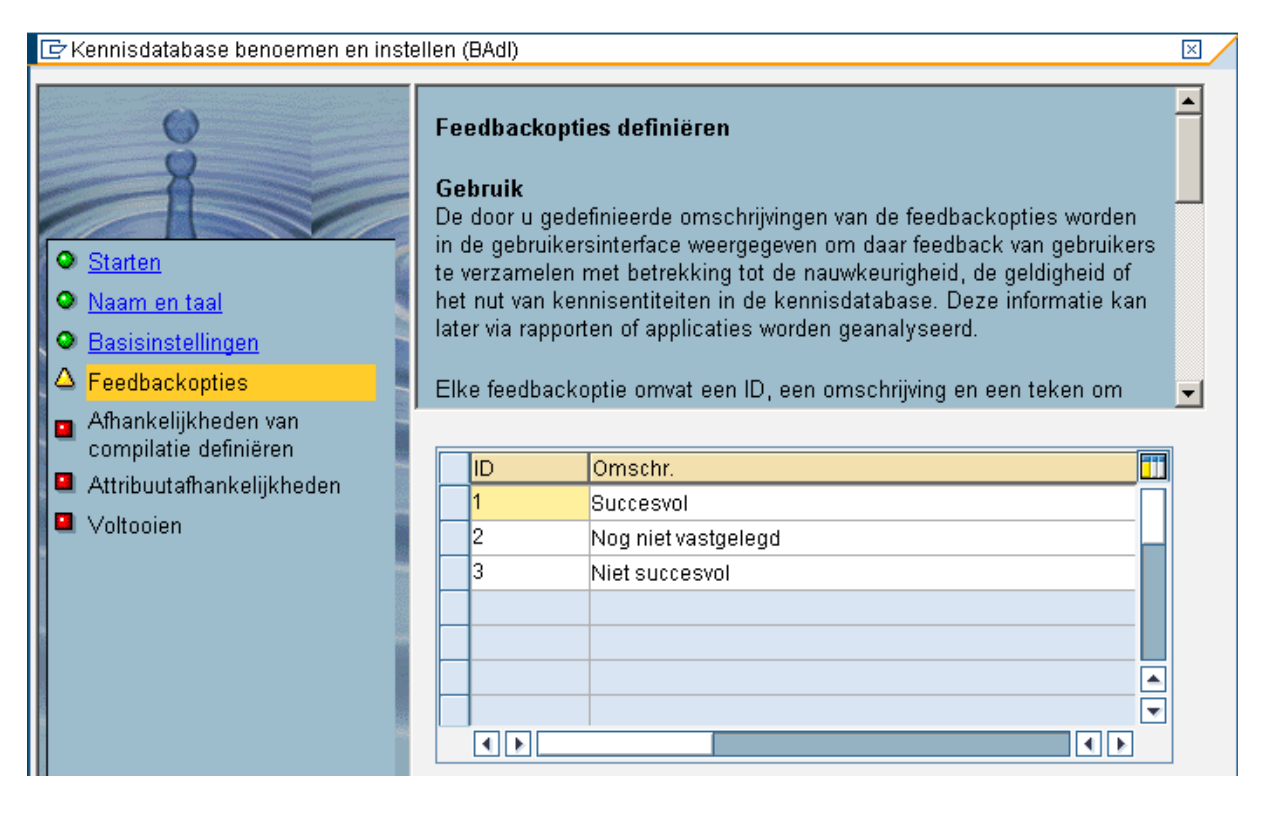

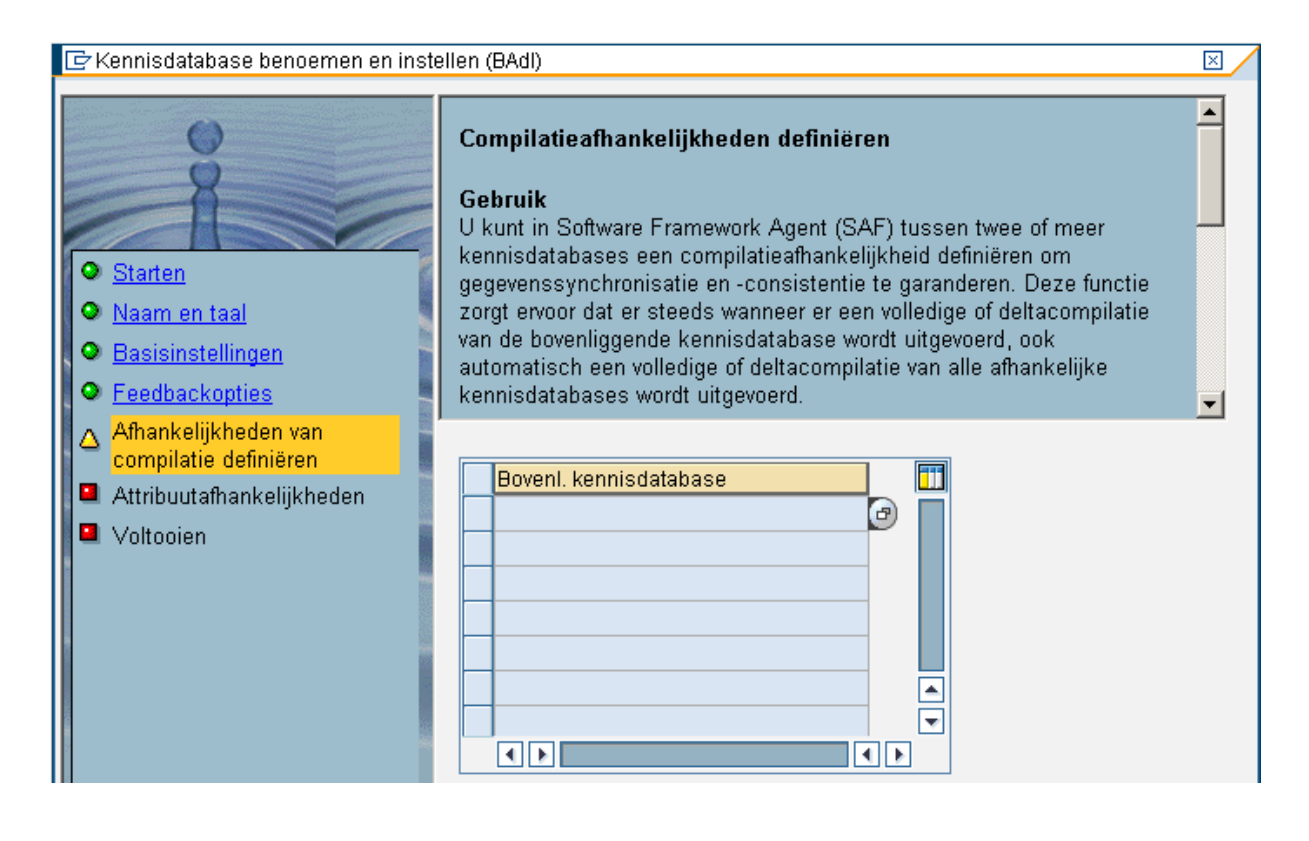

#### E Kennisdatabase benoemen en instellen (BAdl)  $\overline{\mathbb{X}}$  $\blacktriangle$ Attribuutafhankelijkheden definiëren Gebruik Bij veel SAP-business objects bestaan er afhankelijkheden tussen attributen. Deze afhankelijkheden vormen hiërarchische relaties tussen Starten attributen, d.w.z. ze bieden een gestructureerde weergave van de O Naam en taal attributen. Zo is bijv, in SAP-standaardcatalogi een code afhankelijk van een codegroep. Dergelijke hiërarchische relaties kunnen in **O** Basisinstellingen zoekmachines waarin attributen meestal in een platte structuur worden **O** Feedbackopties weergegeven, niet volledig worden gemapt. Door dergelijke relaties is  $\overline{\phantom{a}}$ Afhankelijkheden van compilatie definiëren Attribuutnaam Naam afhankelijk attribuut littil  $\Delta$  Attribuutafhankelijkheden R. Voltooien ø k k  $\overline{\mathbf{v}}$ M  $\overline{\mathbb{R}}$ k M  $\left| \rule{0.2cm}{0.4cm} \right|$ **M**  $\overline{\mathbb{R}}$  $\overline{\phantom{a}}$  $\blacksquare$  $\overline{\mathbf{E}}$

#### 1.4.3 Configure RFC destinations\*

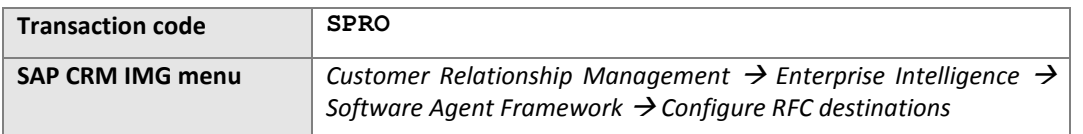

#### ■ 日 RFC-destinations instellen  $\mathbbmss{}$  $\overline{\phantom{a}}$ Naam van zoekmachine opgeven Geef de naam van de zoekmachine op waarvan u de RFC-destinations wilt configureren.  $\bullet$ Starten **Soort verbinding**  $\Delta$  Zoekmachinenaam Selecteer een van de volgende opties: Zoekservice RFC · TREX-specifieke TCP/IP-verbindingen Indexeringsservice RFC Voltooien **STANDARD**  $\bigcirc$ Zoekmachinenaam Type verbinding ● TREX-specif. TCP/IP-verbindingen O TREX-specif. HTTP-verbindingen O Alle verbind. **E** RFC-destinations instellen  $\overline{\boxtimes}$  $\blacktriangle$ Naam van zoekmachine opgeven Geef de naam van de zoekmachine op waarvan u de RFC-destinations wilt configureren. Starten **Soort verbinding**  $\Delta$  Zoekmachinenaam Selecteer een van de volgende opties: Zoekservice RFC · TREX-specifieke TCP/IP-verbindingen Indexeringsservice RFC ᅱ Voltooien **STANDARD**  $\bigcirc$ Zoekmachinenaam Type verbinding

TREX-specif. TCP/IP-verbindingen O TREX-specif. HTTP-verbindingen

O Alle verbind.

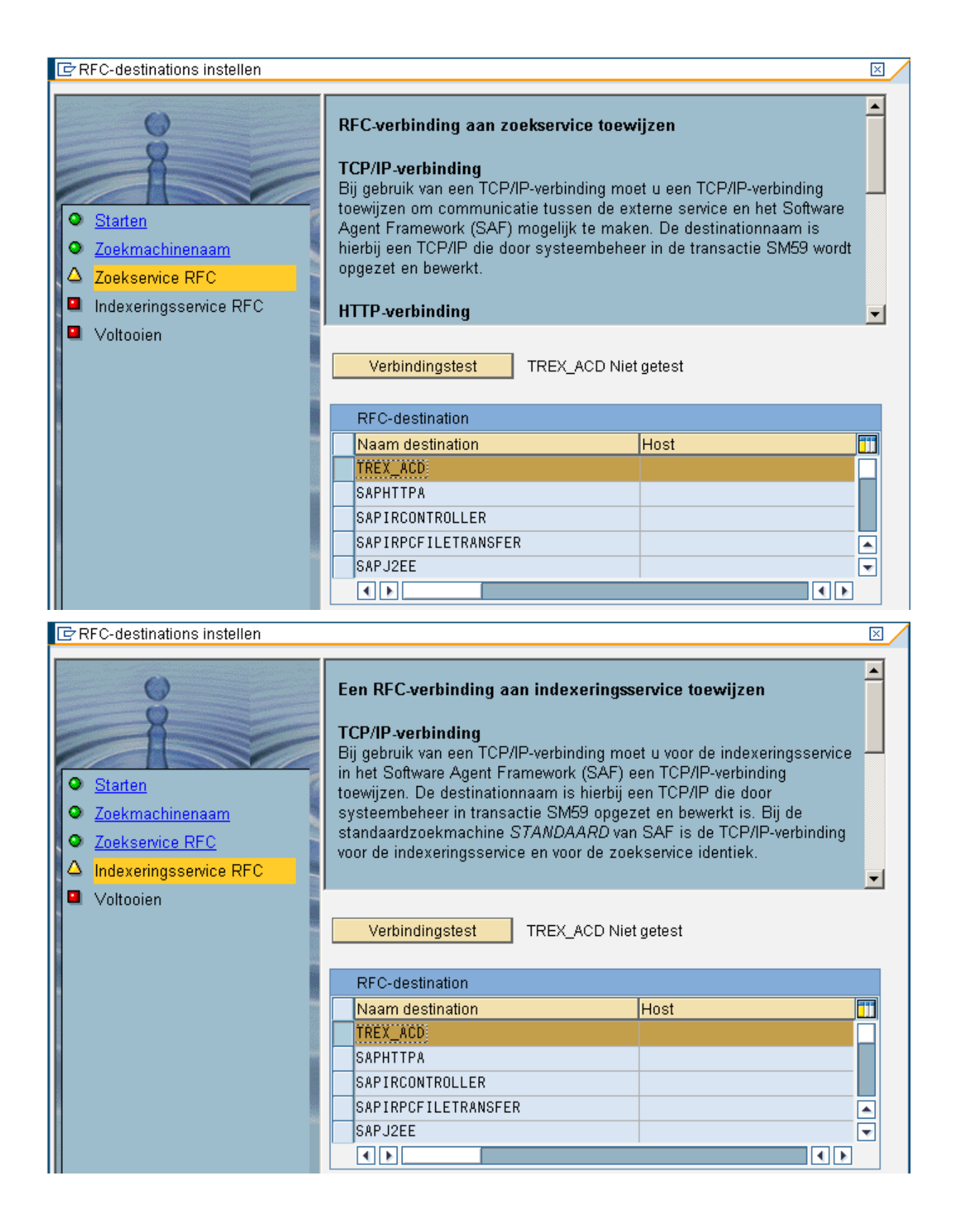

#### 1.4.4 Configure Compilation\*

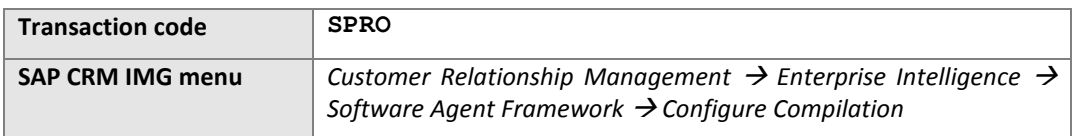

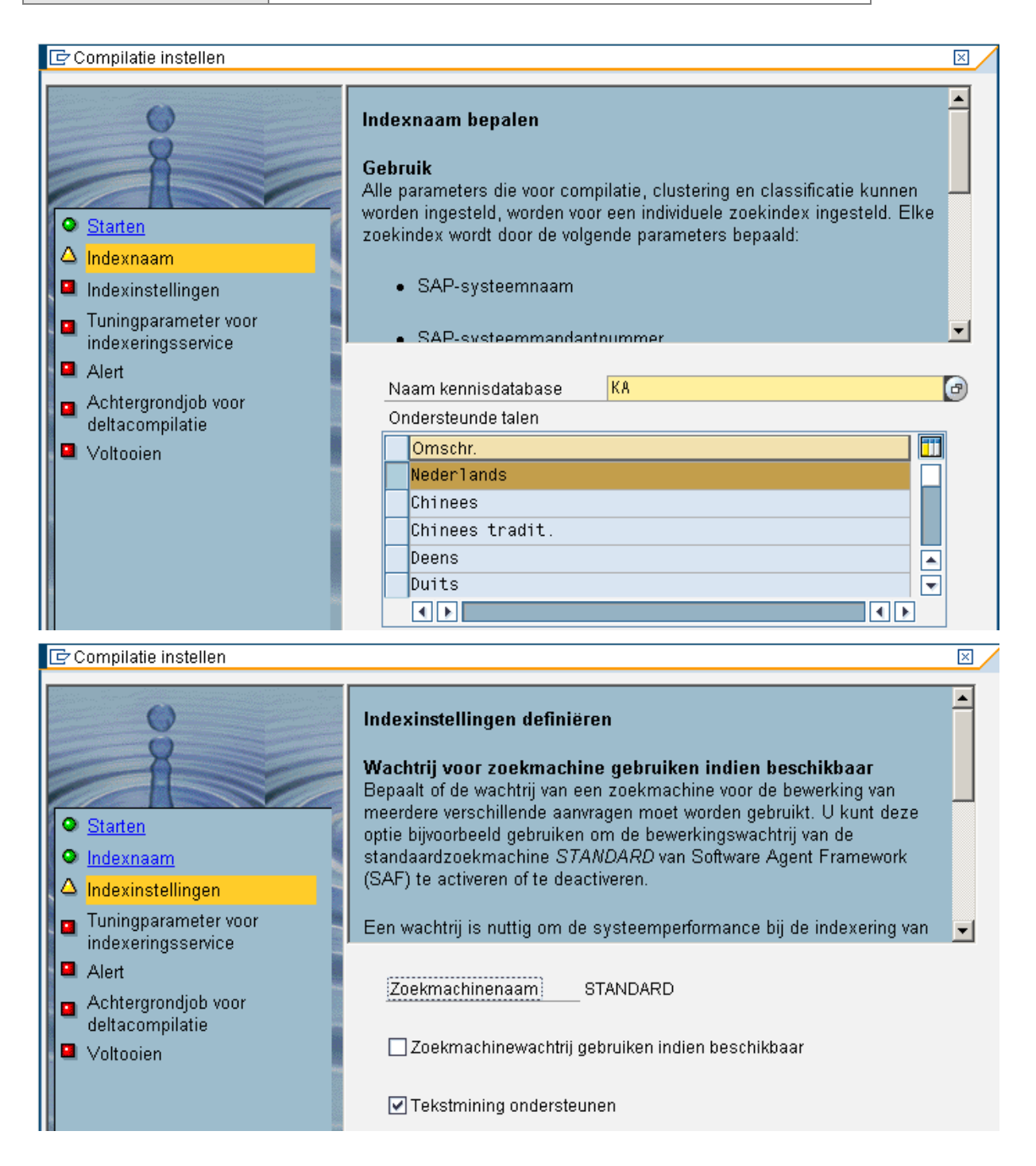

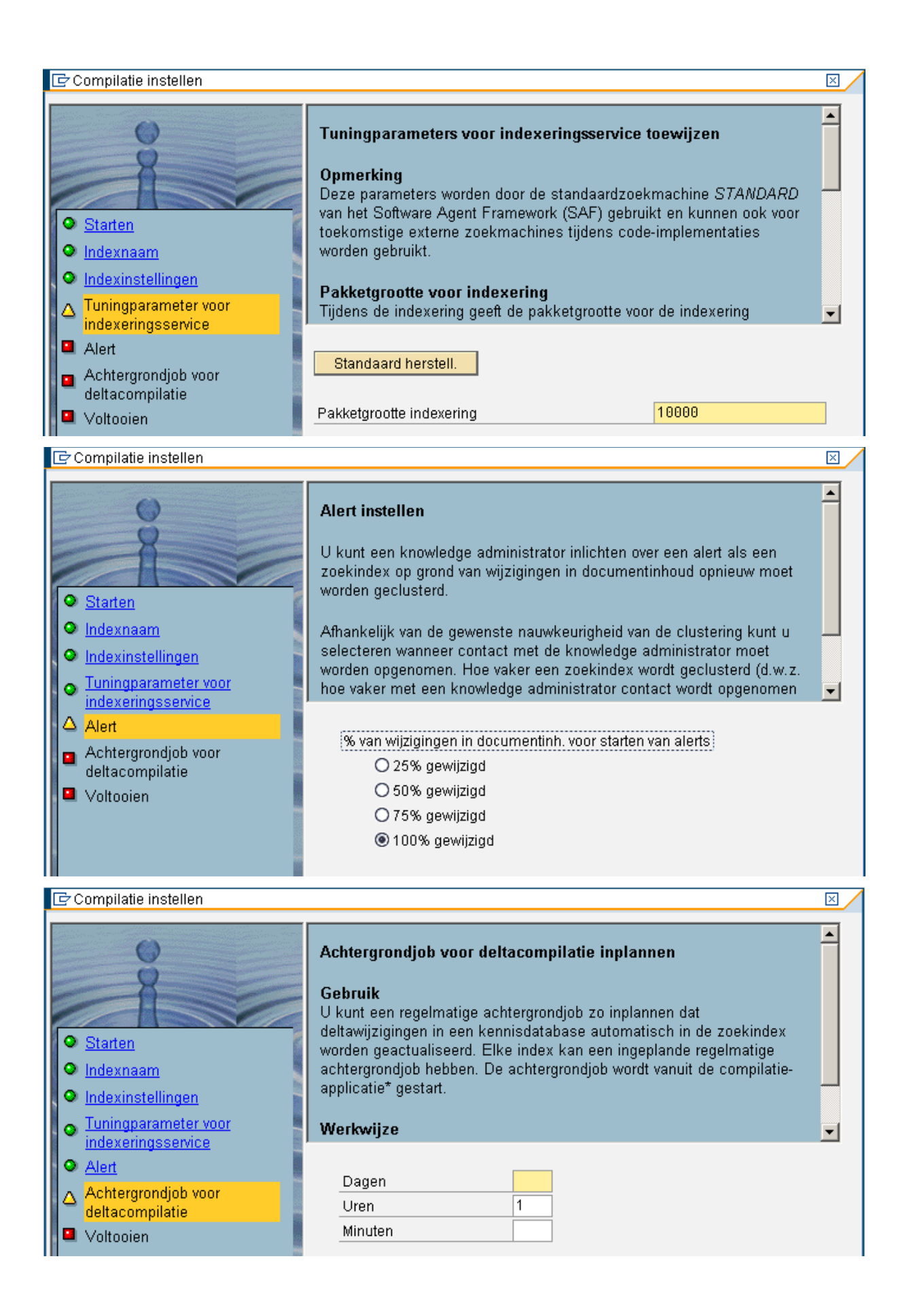

# 1.4.5 Configure Application\*

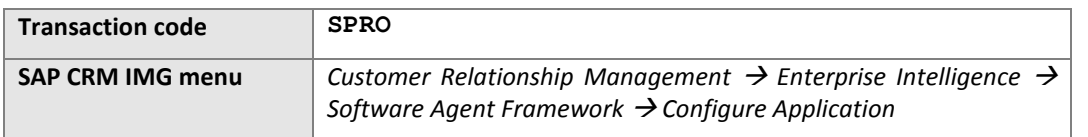

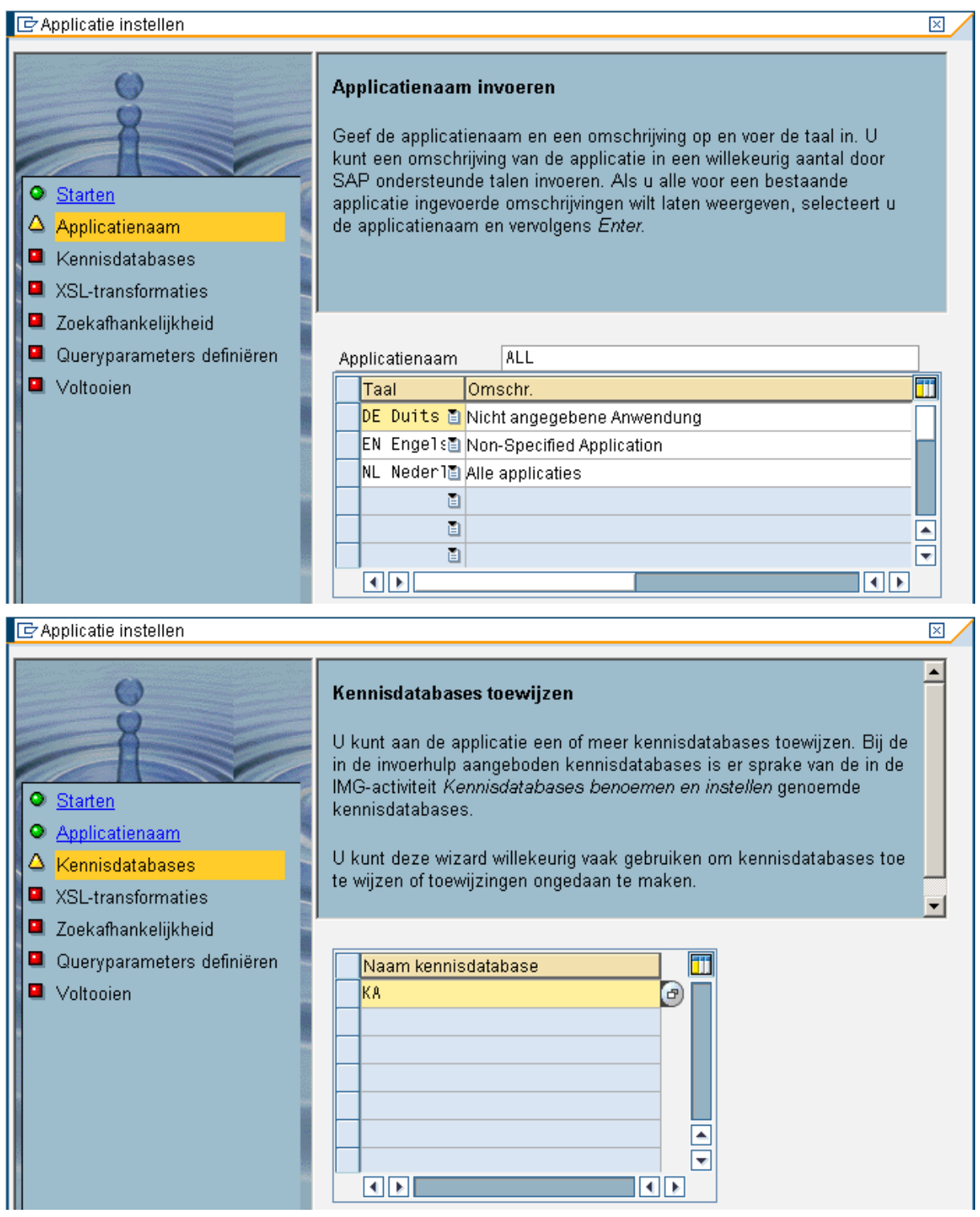

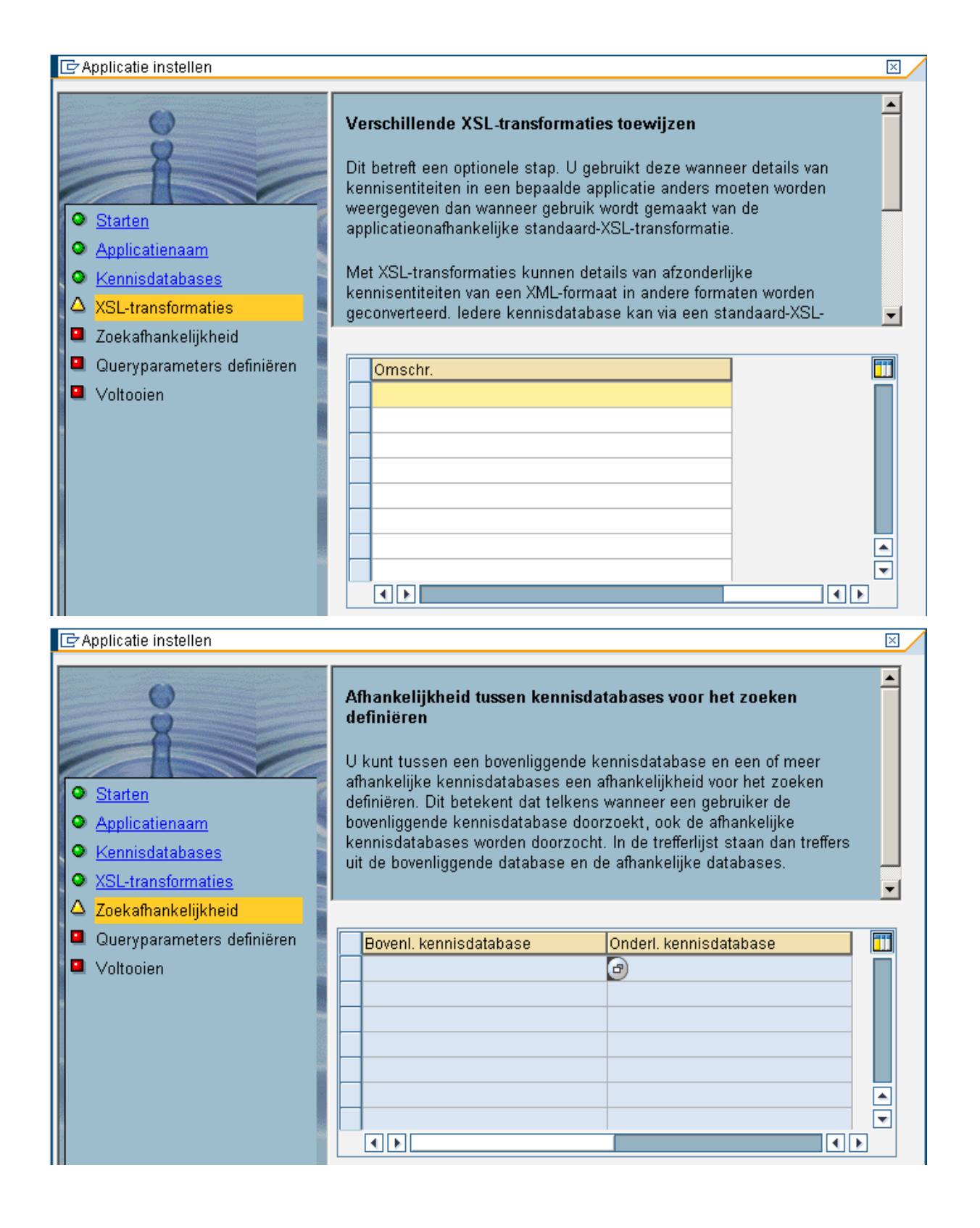

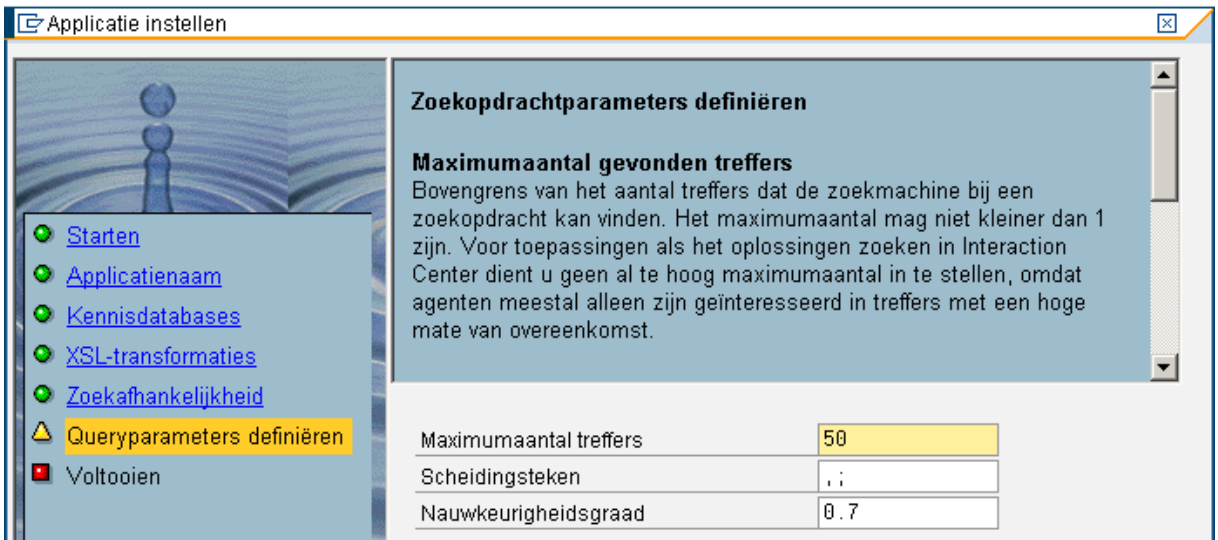

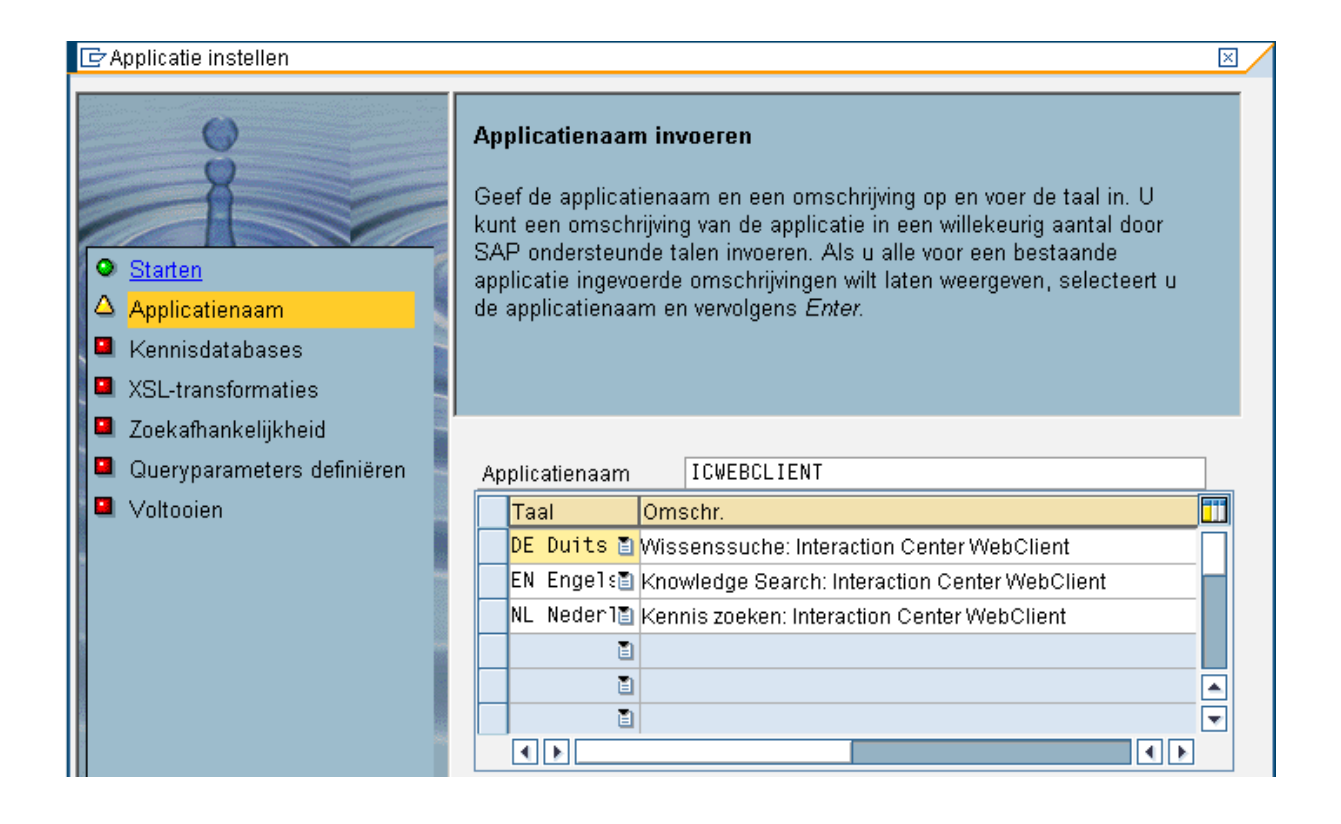

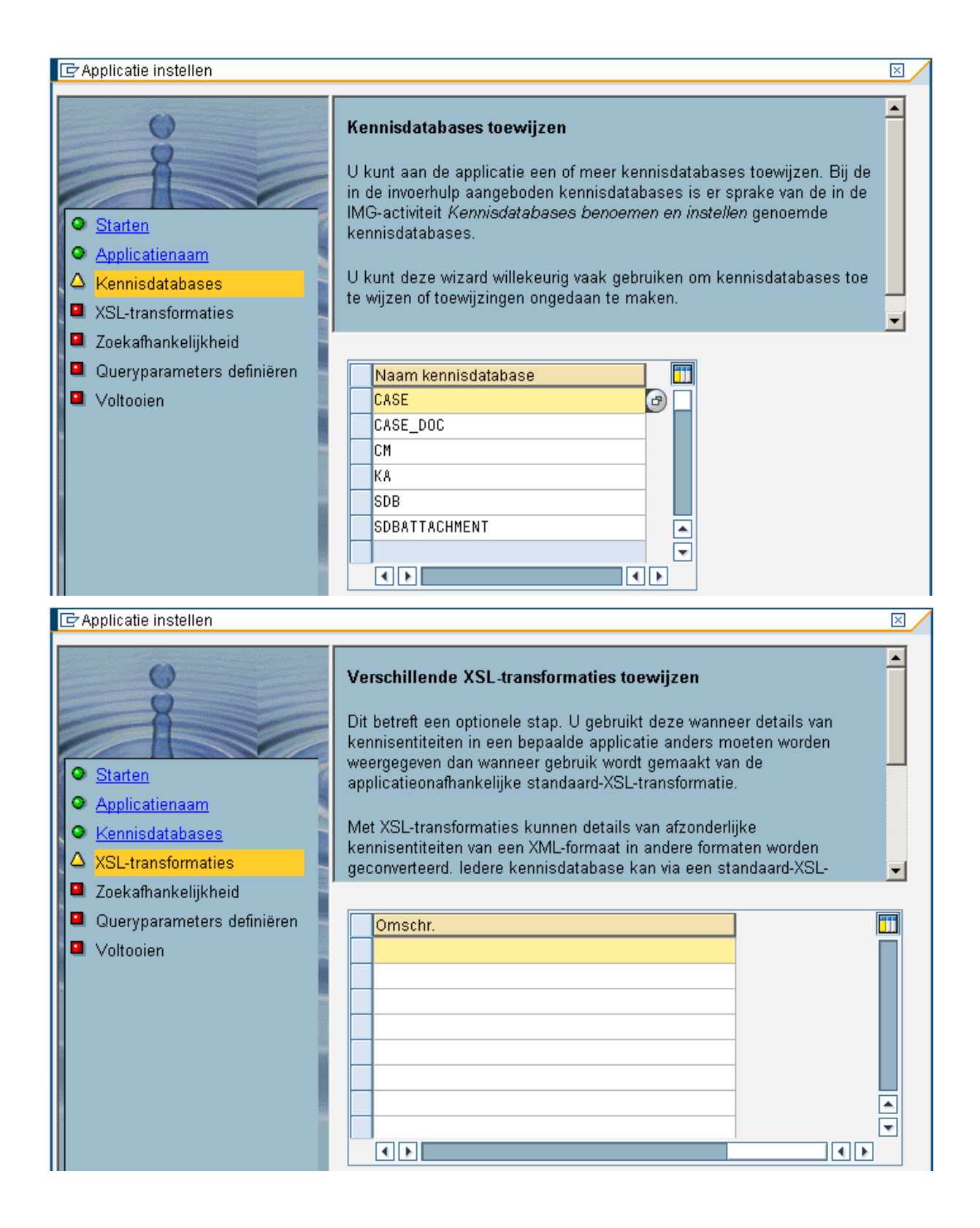

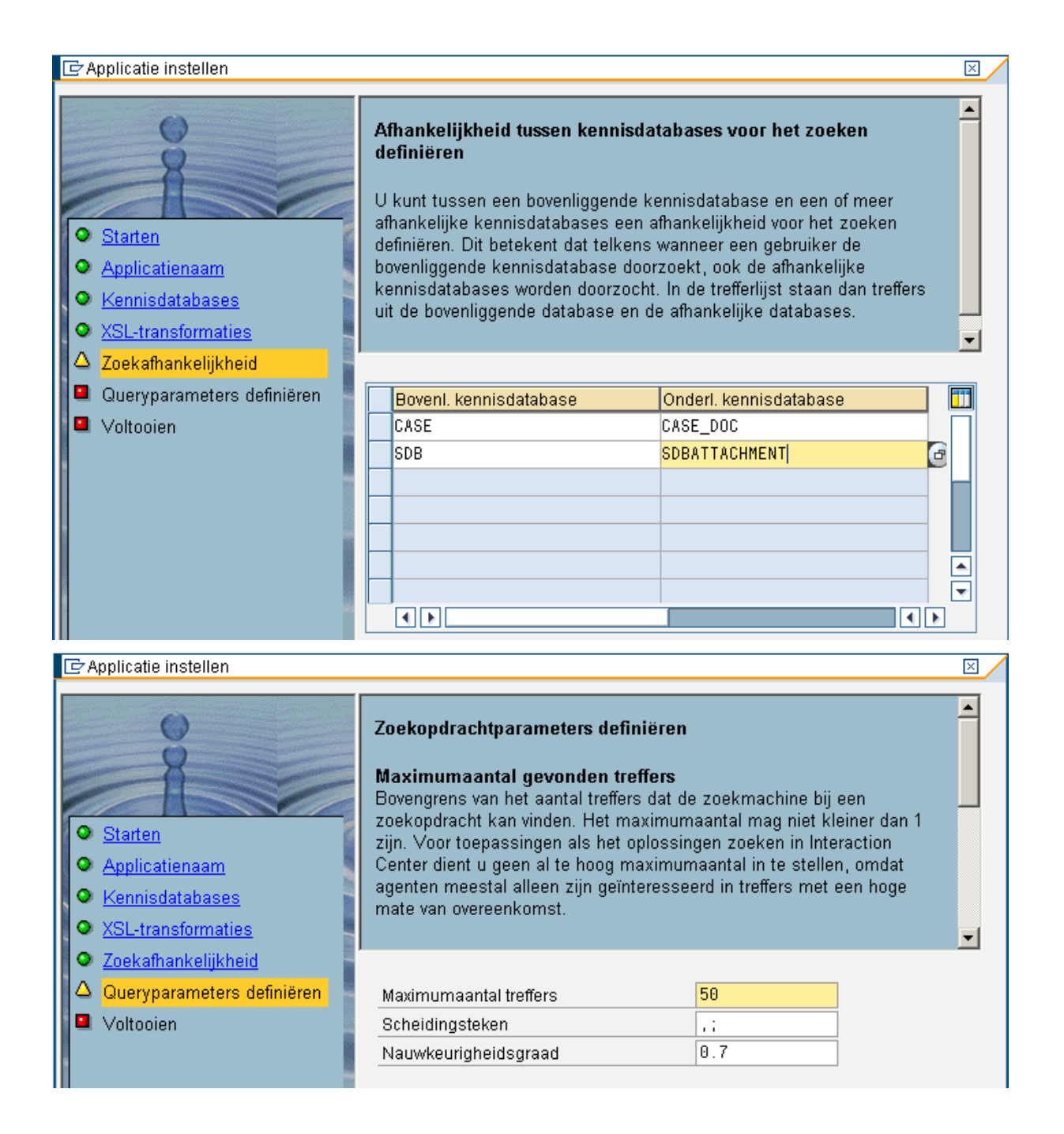

### 1.5 Search Profile

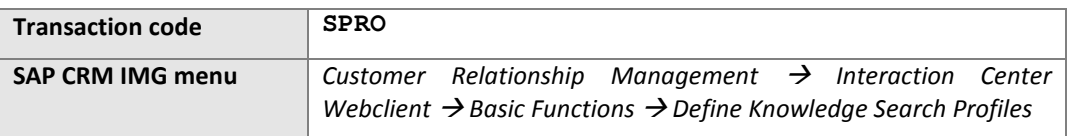

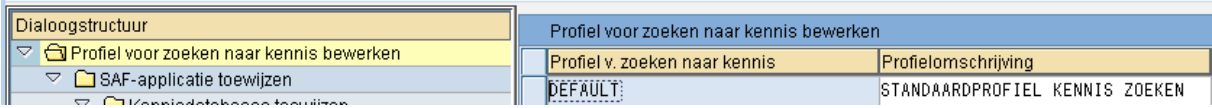

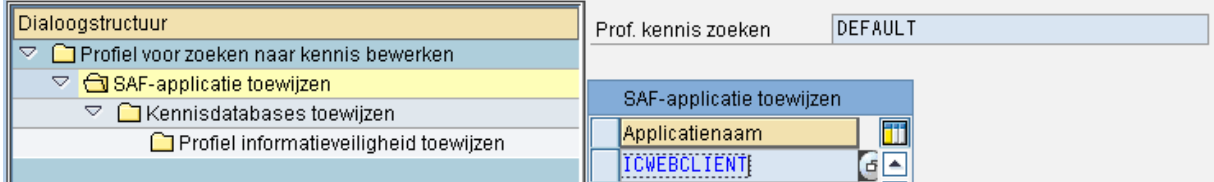

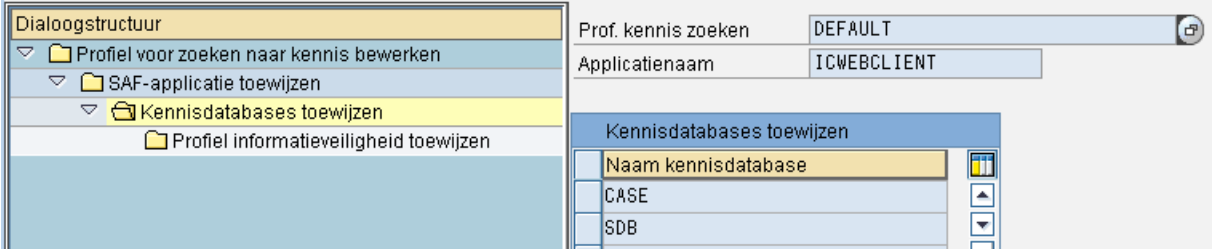

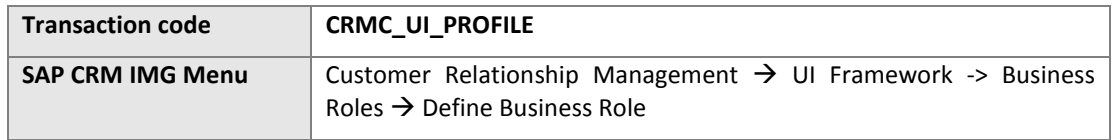

Assign the default search profile to the business role ZASR\_IC and ZASR\_IC\_MAN

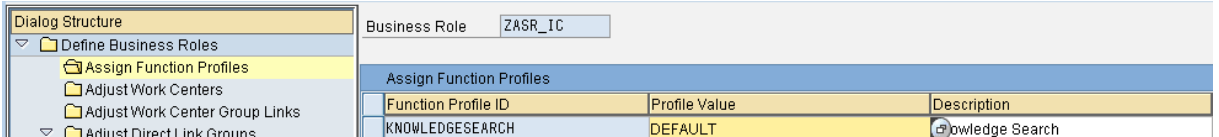

# 1.6 Categorization for Knowledge Articles

#### 1.6.1 Defining Catalog

#### Use

In this activity, you define the term catalogs and catalog languages required in addition to those already defined in the standard system.

#### Procedure

Access the activity using the following navigation options:

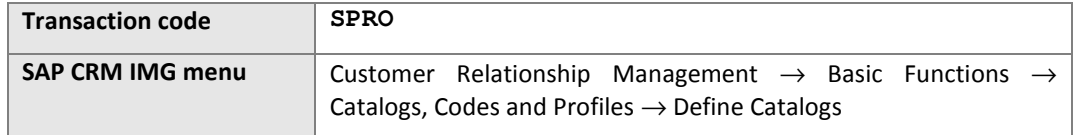

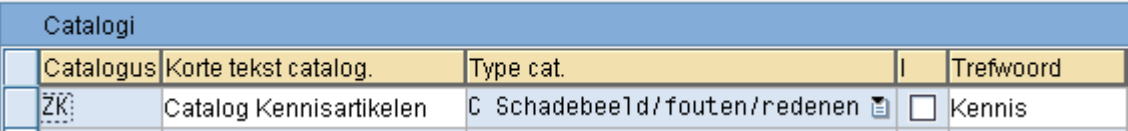

## 1.6.2 Defining Code Groups and Codes for Catalogs

#### Use

In this activity, you define code groups and codes for catalogs.

#### Procedure

Access the activity using the following navigation options:

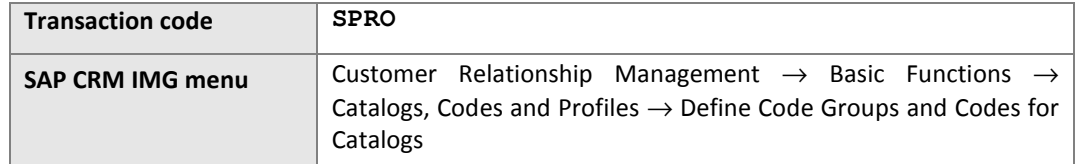

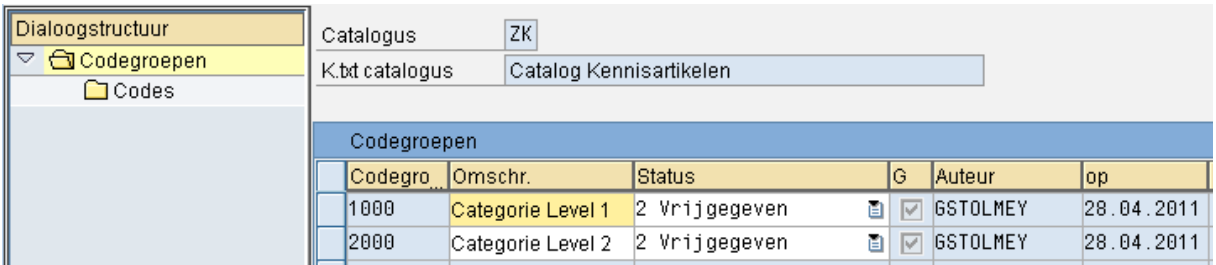

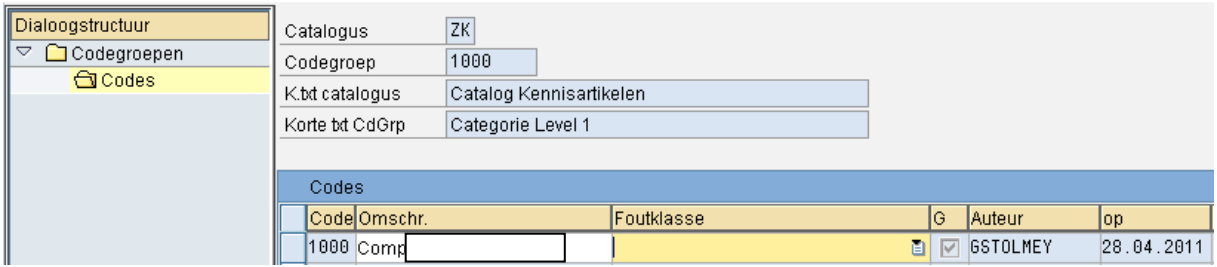

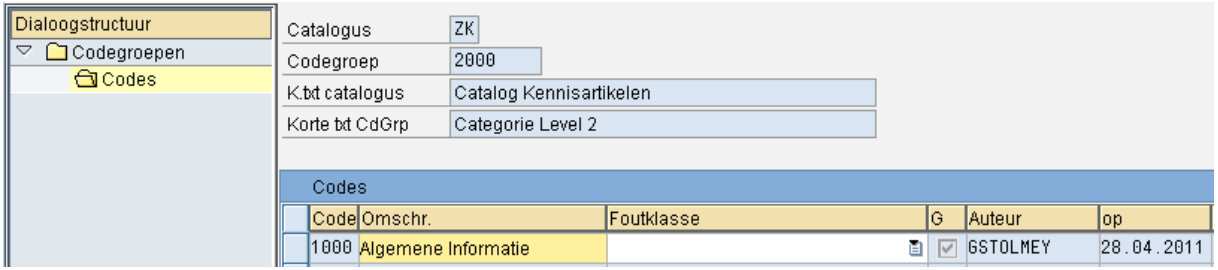

#### 1.6.3 Defining Code Group Profile

### Use

In this activity, you define code group profiles. You create procedures that should only contain a selection of the code groups of a catalog.

#### Procedure

Access the activity using the following navigation options:

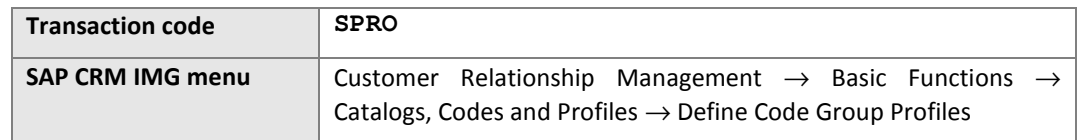

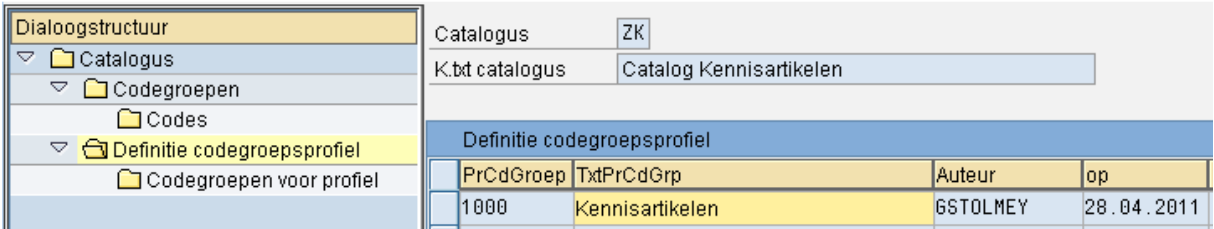

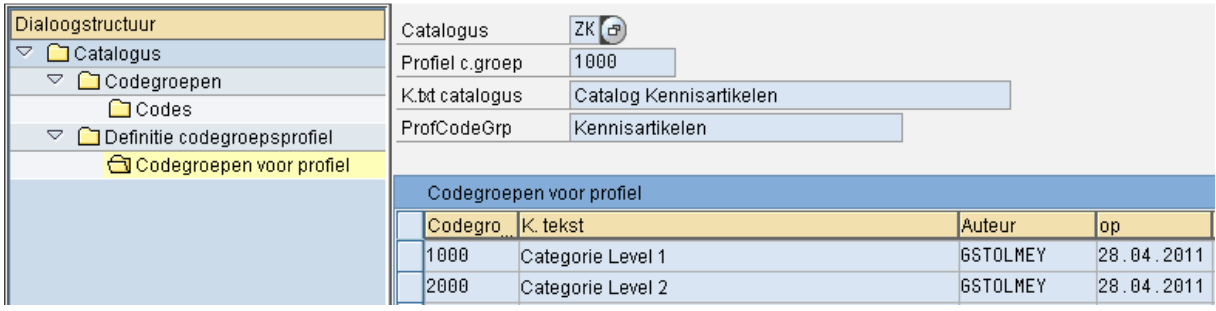

# 1.6.4 Defining Subject Profile

#### Use

In this activity, you define subject profiles. You can assign a code group profile to a subject profile for each catalog type under Code group profile for subject profile.

#### Procedure

Access the activity using the following navigation options:

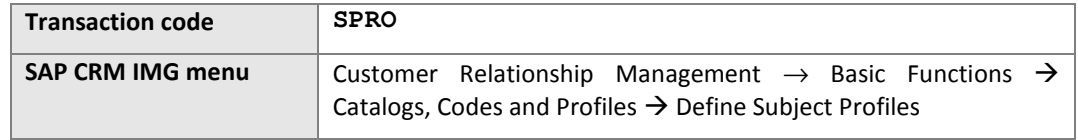

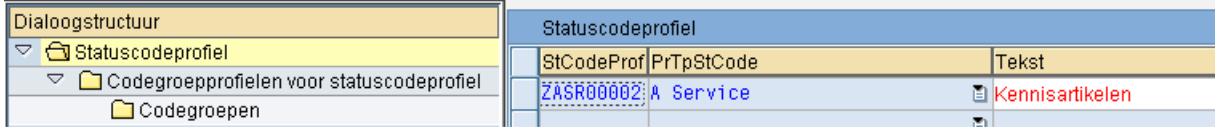

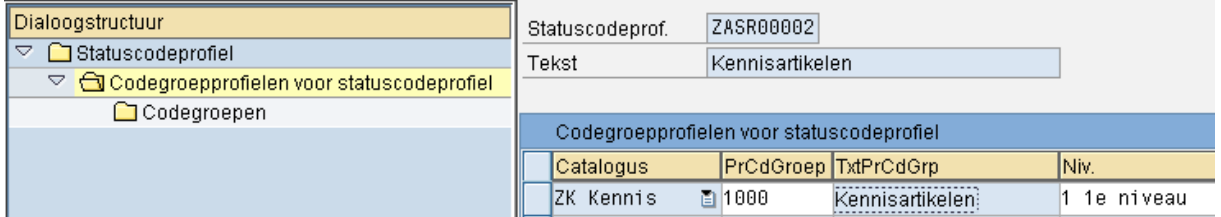

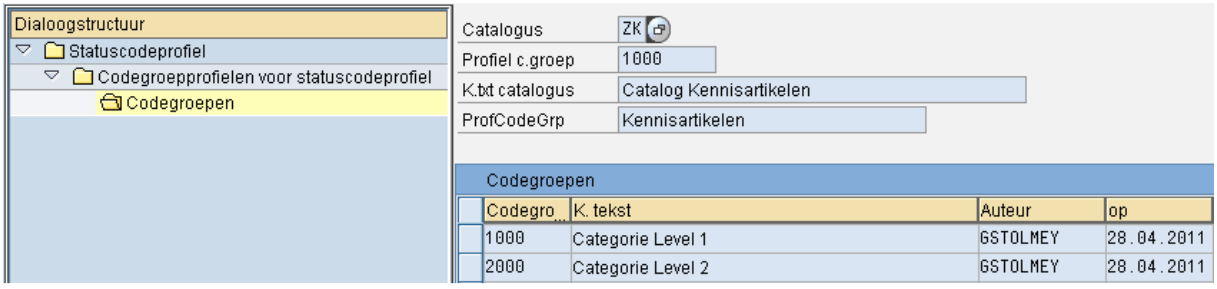

# 1.6.5 Defining Categorization Scheme \*

Log in to the CRM Web UI with the role ZASR\_IC\_MAN. From the home page select Creeren  $\rightarrow$ Categoriseringsschema to creat a new categorization scheme.

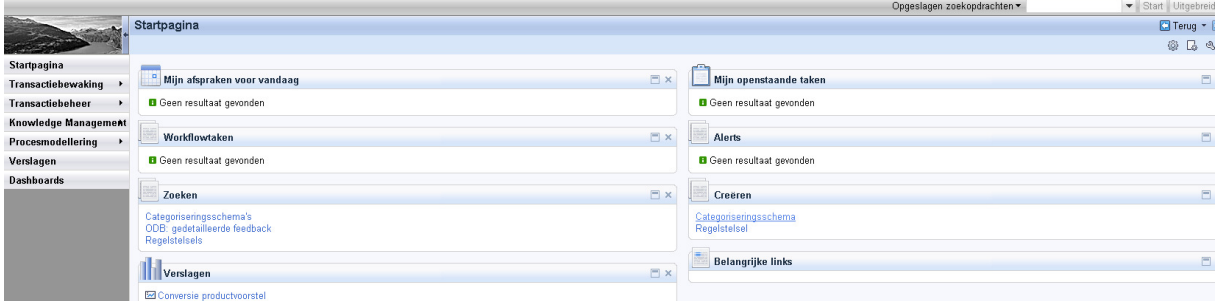

Create a new scheme with entering the following details. Enter the subjectcodeprofile created in the CRM customizing in the previous steps:

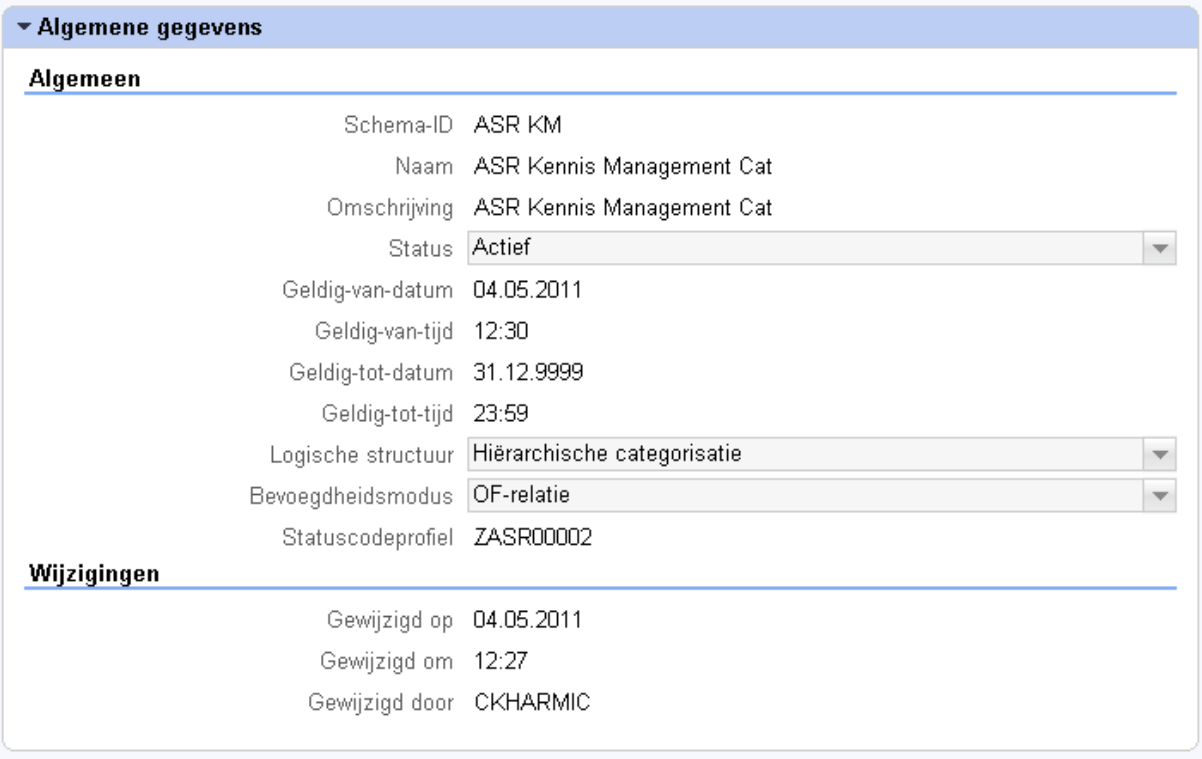

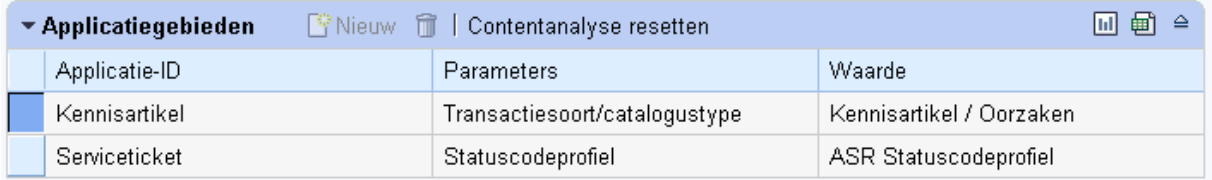

It is very important to select the correct Value / Waarde !! (there are mor than one Oorzaken)

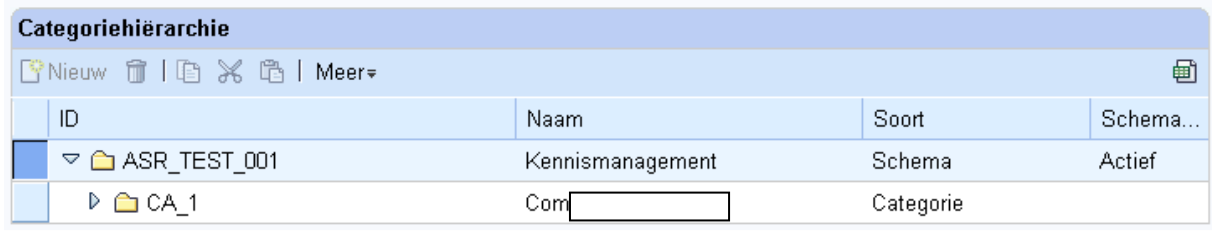

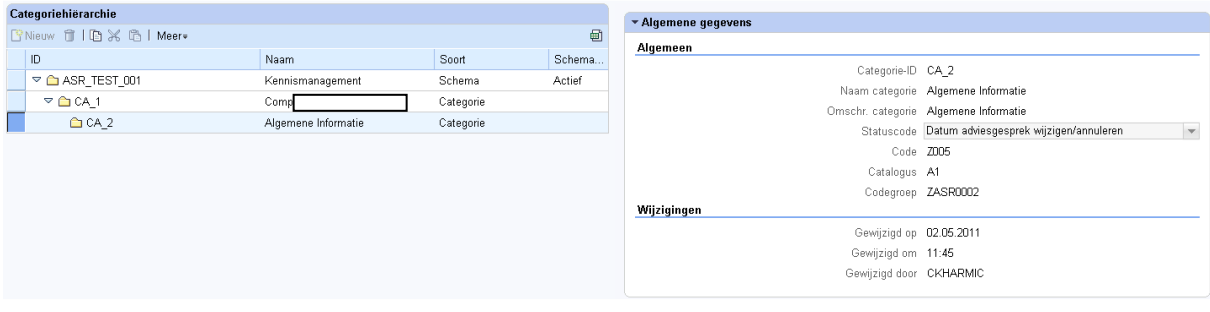

# 1.6.6 Multilevel Categorization

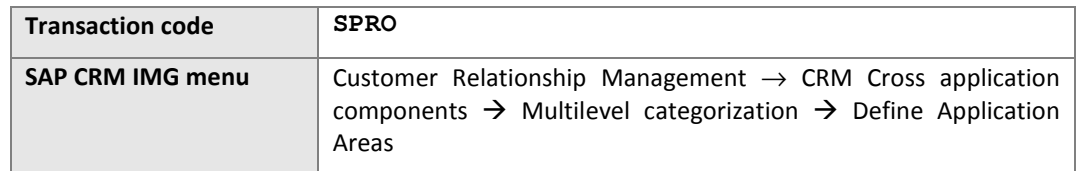

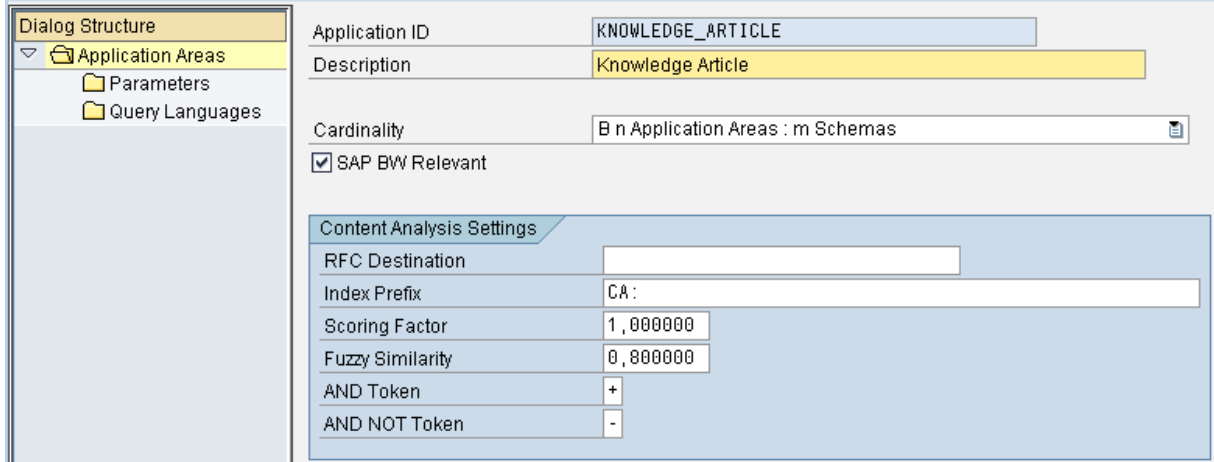

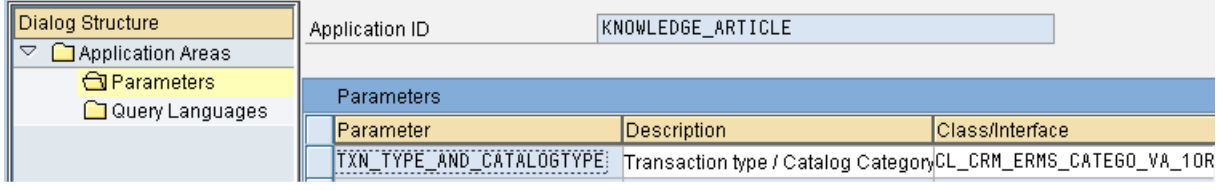

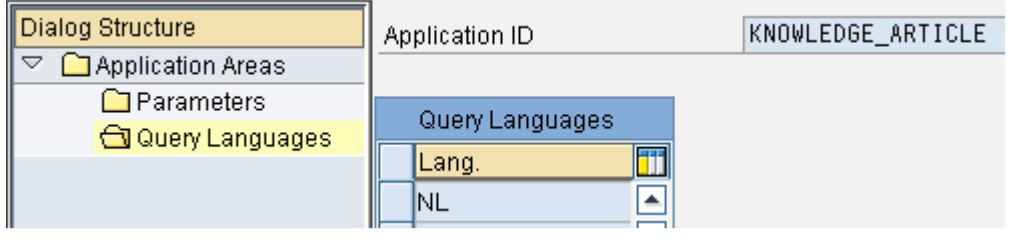

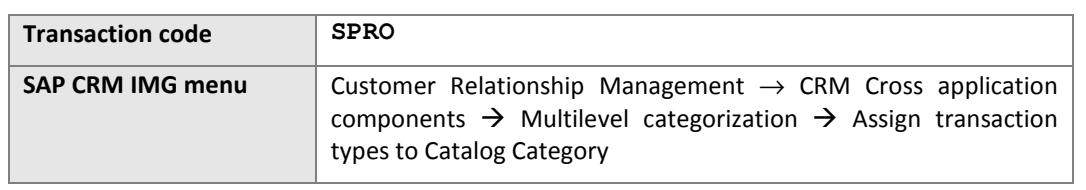

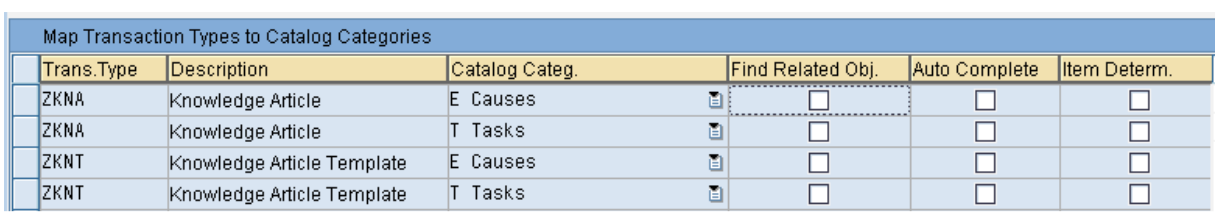